# Générer un QCM avec une IA à partir d'une transcription vidéo

## **Etape 1 : Générer une transcription vidéo**

a) Choisir une vidéo sur Youtube Ex : « Comment fonctionne le système de protection social français ? » https://www.youtube.com/watch?v=fLfdo8hnHUE

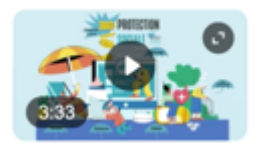

b) Copier l'URL de votre vidéo sur « You-tldr », ne pas oublier de sélectionner la langue

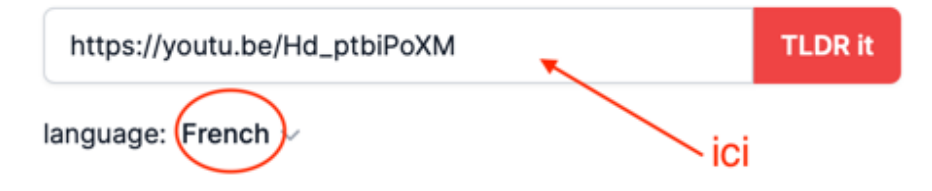

c) On accède alors à la transcription de toute la vidéo. Il suffit de copier la transcription.

# **Etape 2 : De la transcription au QCM**

- a) Sur ChatGPT ou Perplexity, entrez le prompt suivant « Agit comme un enseignant de STSS en 1<sup>ère</sup> ST2S et réalise un QCM de 10 questions avec 4 choix possibles par question et une seule réponse correcte à partir du texte suivant (coller ici la transcription de la vidéo) »
- b) Pensez à vérifier le QCM proposé par l'IA.

Faire parler une photo/une image avec une IA

## **Etape 1 : Choisir une image**

Choisir une image avec la bouche et les yeux bien visibles. Copier l'image choisie

### **Etape 2 : Utilisation de Vidnoz**

- a) Dans google, taper « vidnoz ai »
- b) Cliquer sur le 1<sup>er</sup> lien
- c) Se créer un compte
- d) Lorsque votre compte est créé, cliquer à gauche sur « avatar »
- e) Puis sur « créer un avatar personnalisé » puis « avatar parlant »
- f) Télécharger ensuite votre image (ou faites glisser)
- g) Sélectionner la voix qui vous convient puis cliquer sur « générer cette photo parlante »

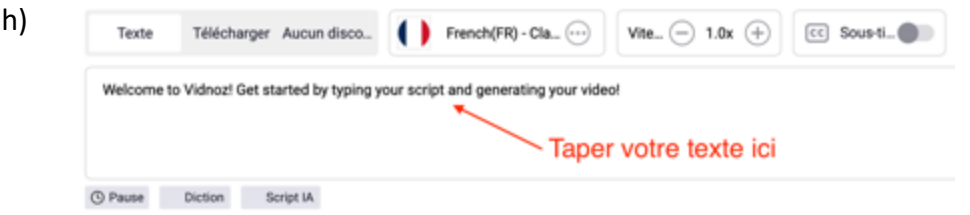

d) Pour finir cliquer sur « générer » (en haut à droite). Vous pouvez télécharger votre vidéo ou copier le lien si vous souhaitez la partager.

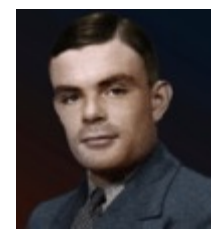

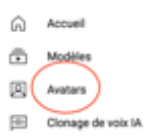